# **Media Player Display** Gebruiksaanwijzing

# 2022

**De MPD-PRO serie monitoren zijn van professionele kwaliteit en zeer geschikt als monitor of multimedia beeldscherm met een zeer breed toepassingsgebied. De stevige metalen behuizing en de componenten van hoge kwaliteit garanderen een uitstekende HD weergave van beeld en geluid. Er zijn twee luidsprekers van 2x3 watt ingebouwd.**

### **FEATURES**

- Stevige metalen behuizing
- Laag stroomverbruik
- Geschikt voor 24/7 gebruik
- Ideaal te combineren met onze informatiezuilen

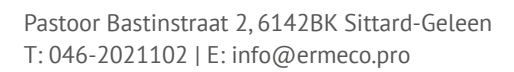

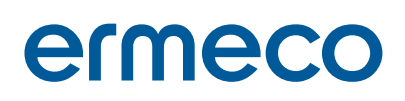

emeco

Android tablet

#### 01 GEBRUIKSAANWIJZING ERMECO MONITOREN MET MEDIAPLAYER VAN DE MPD-PRO SERIE.

De MPD-PRO serie monitoren zijn van professionele kwaliteit en zeer geschikt als monitor of multimedia beeldscherm met een zeer breed toepassingsgebied. De stevige metalen behuizing en de componenten van hoge kwaliteit garanderen een uitstekende HD weergave van beeld en geluid. Er zijn twee luidsprekers van 2x3 watt ingebouwd.

#### 02 DE VOLGENDE FORMATS WORDEN ONDERSTEUND

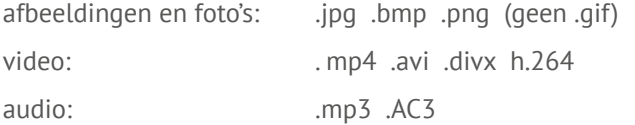

#### 03 AANSLUITINGEN/INGANGEN

- 12 volt via bijgeleverde netadapter
- USB
- SD card
- HDMI / AV

#### 04 AUTOMATISCH AFSPELEN VAN MEDIA VIA USB OF SD-CARD

Als u eerst een USB stick of geheugencard met foto's of video's in het apparaat invoert en daarna de stekker in het stopcontact steekt, dan begint het apparaat direct met afspelen.

#### 05 GEBRUIK VAN HDMI

Deze monitor is voorzien van een Mini-HDMI aansluiting voor een PC e.d. Bij gebruik van deze aansluiting dient erop gelet te worden dat er een goed passende stekker wordt gebruikt. Sommige stekkers die in de handel zijn, hebben een dik kunststof gedeelte waardoor er kans bestaat op beschadiging van de aansluiting. Indien nodig kunnen wij een passende kabel leveren.

Het selecteren van de HDMI ingang doe je met de afstandsbediening, witte knop midden-boven. Vervolgens met pijl- en entertoets HDMI kiezen.

#### 06 AFSTANDSBEDIENING

Om te voorkomen dat de batterij (knoopcel) van de afstandsbediening leegloopt zit er een kleine transparante kunststof strip in het batterijvakje geschoven. Voor gebruik deze strip verwijderen. De infra-rood ontvanger v.d. afstandsbediening bevindt zich in de rechterbenedenhoek van het scherm. Richt dus tijdens het gebruik de afstandsbediening op deze hoek.

## ermeco

**HET HOOFDMENU** 

Het hoofdmenu verschijnt na het inschakelen van het apparaat of na het indrukken van de menu knop op de afstandsbediening. Er zijn 5 keuze mogelijkheden: Foto weergave, Muziek weergave, Video weergave, Kalender en Setup.

#### 08 HET SETUP MENU

Dit bevat alle instellingen en opties van dit apparaat. Met de pijltjes toetsen op de afstandsbediening kunt u door de vrschillende opties bladeren.

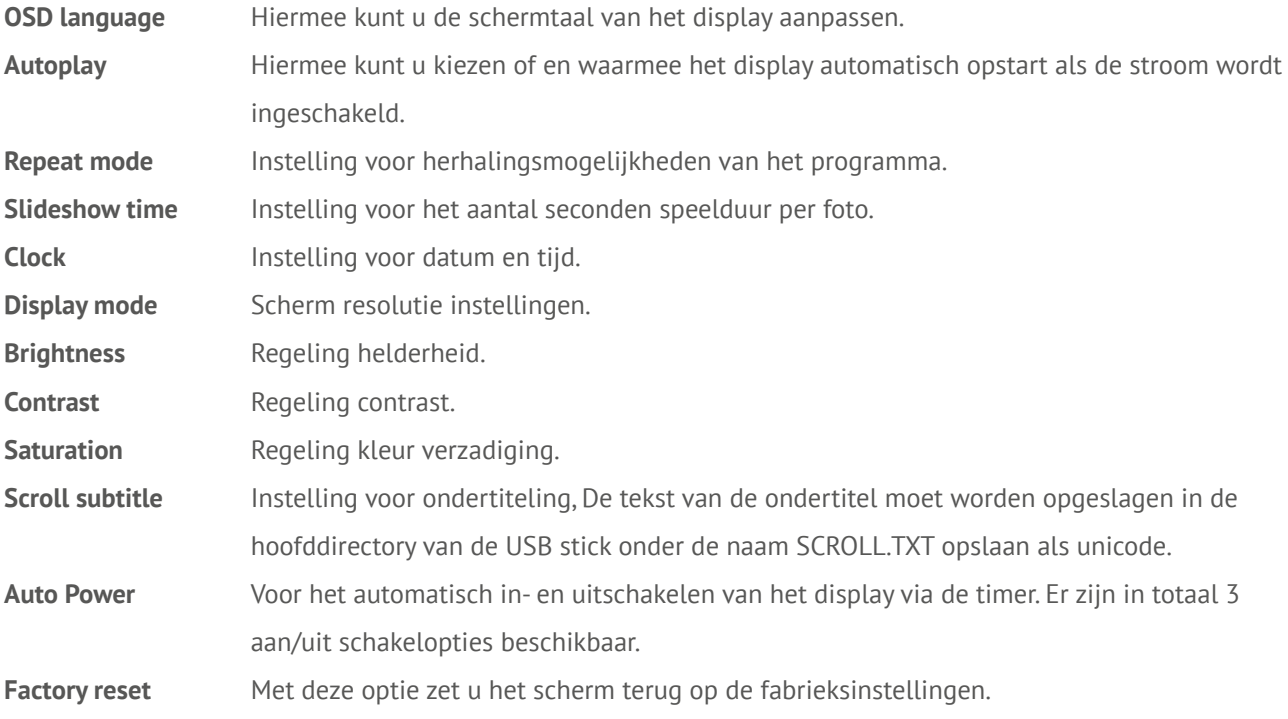

#### 09 RESOLUTIE, BEWERKEN EN ORIENTATIE VAN FOTO'S.

Zorg ervoor dat foto's en video's niet groter zijn dan 1920x1080 pixels. Daarmee bereikt u de beste weergave van de presentatie. Gebruik altijd goede, vooraf geformatteerde USB stick of SD cards. Als u foto's wilt bewerken of "liggende" foto's wilt rechtzetten dan moet u dit op een PC of Mac doen. Een goed gratis programma hiervoor is "Irfanview" te downloaden via: https://www.irfanview.com/

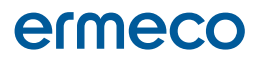